# Physikalisches Praktikum für Fortgeschrittene Universität zu Köln - II. Physikalisches Institut

## Versuch Nr. 2 Analogrechner für Schwingungen

Der vorliegende Versuch stellt die Arbeitsweise mit einem Analogrechner vor, der besonders geeignet ist, auf einfache Weise auch nicht geschlossen lösbare Differentialgleichungen zu bearbeiten. Selbstverständlich können solche Probleme auch mit einem Digitalrechner numerisch gelöst werden, was aber unter Umständen zeitraubendes Programmieren erfordert. Während der Digitalrechner für seine Näherungsrechnung Rechenzeit benötigt, liefert der Analogrechner sofort (Real Time) das Ergebnis. Da man die Parameter der zu lösenden Aufgaben sehr leicht durch Änderung der Dimensionierung von Schaltelementen variieren kann, kann man sich schnell Überblick über die vorkommenden Lösungstypen einer Differentialgleichung oder auch anderer mathematischer Probleme verschaffen. Der Versuch besteht aus drei Teilen:

- 1. Einfache Grundexperimente als Einführung in die Schaltungstechnik mit Operationsverstärkern.
- 2. Ein Analogrechner, der aus den vorher einzeln erprobten Schaltungen zusammengesetzt wird, simuliert einen linearen Oszillator, dessen Eigenschaften und dessen theoretische Behandlung aus Vorlesungen bekannt sein sollte.
- 3. Ein Oszillator mit amplitudenabhängiger "Rückstellkraft" wird durch eine nicht geschlossen lösbare nichtlineare Differentialgleichung dargestellt. Der Analogrechner zeigt Ihnen die typischen Schwingungsverläufe als Lösungen.

Die Oszillatoren werden hinsichtlich ihres zeitabhängigen Schwingverhaltens und ihrer verschiedenen dämpfungsabhängigen Schwingungsformen untersucht. Außerdem werden die Schwingungen im Phasenraum dargestellt (U(dU/dt)). Aus diesen Messungen und aus Resonanzkurven sollen Daten über die Dämpfungsmaße (Logarithmisches Dekrement, Halbwertsbreite, Güte) gewonnen werden.

Während die Messungen der Vorversuche mit einem Oszillografen gemacht werden, wird bei den Messungen, die den Schwingkreis betreffen, ein Messwerterfassungssystem (Analog-Digital-Wandler DAS 1601 von Keithley Instruments) in einem PC benutzt, das die spätere Ausgabe der Messwerte auf einen Drucker ermöglicht.

Es mag paradox erscheinen, einen Digitalrechner für die Auswertung der Resultate eines Analogrechners zu benutzen. Aber hier wird der Digitalrechner nicht im eigentlichen Sinn als Rechner, sondern als schnell arbeitender X-Y-Schreiber eingesetzt. Der PC gestattet das Arbeiten bei wesentlich höheren Frequenzen, wodurch der Zeitaufwand für die Experimente erheblich reduziert wird. Dazu tragen auch die Automatisierung der Messungen und die automatische Teilauswertung bei. Zur Kontrolle soll auch hier immer ein Oszillograf eingesetzt werden.

Das System gestattet auch, Resonanzkurven aufzunehmen, für die ein VCO (Voltage Controlled Oscillator) das punktweise Abtasten des relevanten Frequenzbereiches übernimmt. Der VCO erzeugt eine sinusförmige Wechselspannung, deren Frequenz über eine von der Messkarte erzeugte und vom Rechner gesteuerte Gleichspannung (Digital-Analog-Ausgänge) verändert werden kann.

Zur Einführung in den Umgang mit Operationsverstärkern genügen die Angaben in dieser Anleitung.

# Weiterführende Literatur:

*Operationsverstärker:*

1. Günther Czmock: Operationsverstärker, Vogel-Verlag, Würzburg (1972)

2. Fritz Bergtold: Schaltungen mit Operationsverstärkern, 2 Bde., R. Oldenbourg, München (1973)

3. Philbrick/Nexus Research: Applications Manual for Operational Amplifiers

*Schwingungen:*

- 4. K. Magnus: Schwingungen, Teubner, Stuttgart (1969)
- 5. Erwin Meyer, Dieter Guicking: Schwingungslehre, Vieweg, Braunschweig (1974)

Machen Sie sich während der *häuslichen* Vorbereitung die Funktionsweise der in den folgenden Kapiteln aufgeführten Schaltungen klar, und kontrollieren Sie sich selbst an Hand der eingestreuten Übungen.

# 1. Der Analogrechner

Vorgegeben ist ein Schaltbrett (Analogrechner, (Burr-Brown)) mit 5 beliebig beschaltbaren Operationsverstärkern (Operational Amplifier, Op-Amp). Die Verstärker werden intern von einer stabilisierten dualen Spannungsquelle (U<sub>b1</sub> = -15 V, 0, +U<sub>b2</sub> = +15 V) versorgt. Die in der Nähe jedes Verstärkers angebrachten Buchsen haben folgende Bedeutung:

"1" (grün) = invertierender Eingang

- "2" (grün) = nicht-invertierender Eingang
- " $4$ " (blau) = Ausgang
- "⊥" (schwarz) = allgemeines Bezugspotential, Schutzerde.

Die Anschlüsse X, Y, Z, 3 und 5 sind jeweils intern untereinander verbunden und dienen dem vereinfachten Schaltungsaufbau. Die notwendigen Schaltelemente (Widerstände, Kondensatoren und Dioden sind auf Steckern zu finden. Außerdem finden Sie eine Reihe von Kurzschlußsteckern (Shorting Bars) vor, mit denen Sie Verbindungen herstellen können. Nutzen Sie die Möglichkeiten, die sich aus dem Stecksystem ergeben und bauen Sie die Schaltungen wegen der besseren Übersichtlichkeit mit möglichst wenig Kabelverbindungen auf.

# 2. Operationsverstärker

Ein Operationsverstärker ist ein Differenzverstärker mit einem innerem Verstärkungsfaktor V<sub>i</sub> in der Größenordnung  $10^5$ , das entspricht 100 dB.

Stellvertretend für die im Versuch benutzten Verstärkertypen wird in Abb. 1 die Schaltung eines TBA 221 A (Siemens) vorgestellt. Sie ist monolithisch auf einem Siliciumplättchen von 1 mm Kantenlänge aufgebracht.

Zur Anschauung ist auf der Rückseite des Analogrechnergehäuses ein geöffneter IC (TAA 521) ( $IC = Integrated Circuit$ ) befestigt.

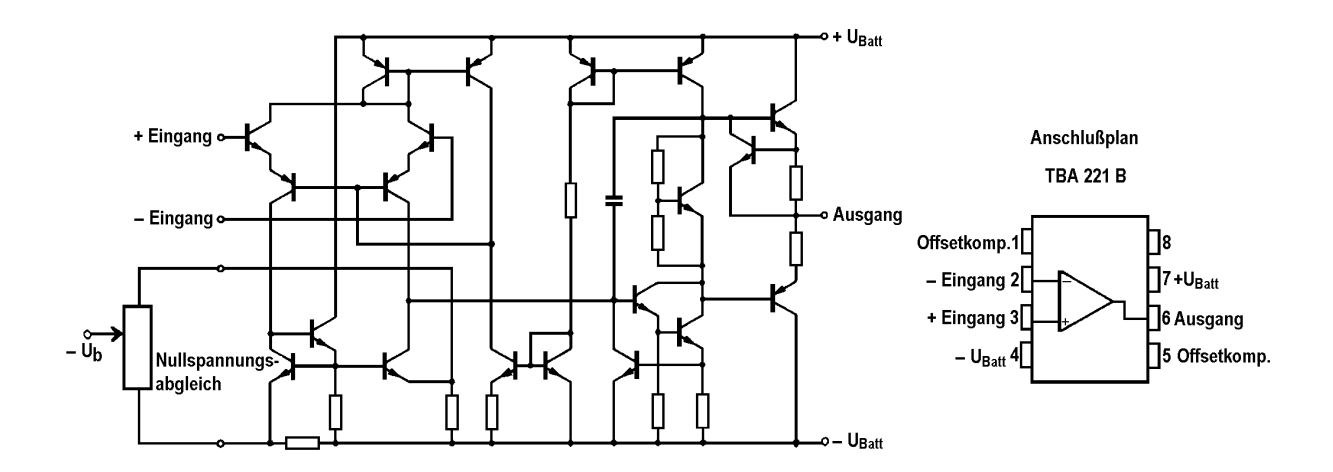

*Abb. 1 Schaltbild eines Operationsverstärkers und Anschlußanordnung*

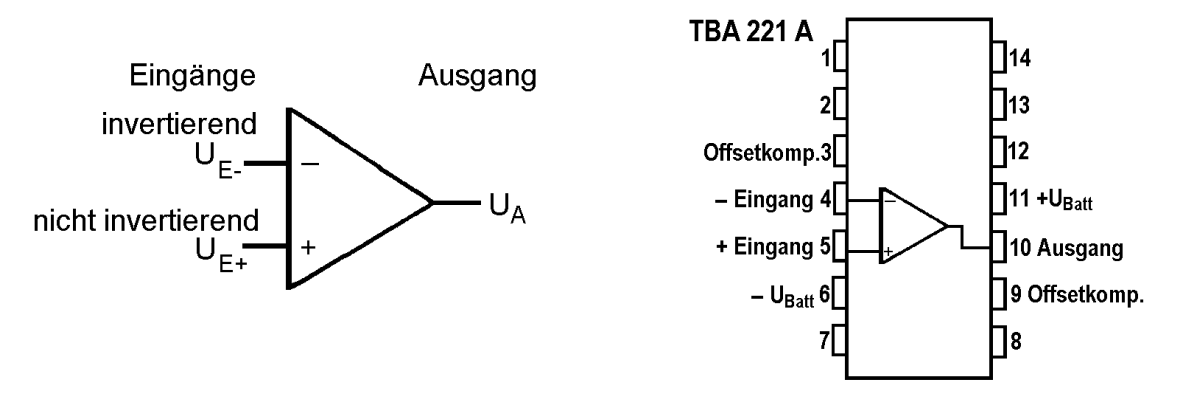

*Abb.2 Schaltsymbol (links) und Anschlußplan (rechts)*

Zwischen der Eingangsspannung und der Ausgangsspannung gilt die Beziehung

$$
U_A = V_i (U_{E^+} - U_{E^-}) \qquad (1).
$$

Am Ausgang der Op-Amps steht ein maximaler Spannungshub  $U_s = \pm 13$  V zur Verfügung. Diese Sättigungswerte liegen um etwa 2V niedriger als die Speisespannungen  $U_b = \pm 15$  V. Mit diesen Daten, dem Ohmschen Gesetz und den Kirchhoffschen Regeln lassen sich die folgenden Schaltungen behandeln. Meistens genügt es, vom idealisierten Operationsverstärker auszugehen, der unendlich hohe Eingangswiderstände (Eingangsströme = 0), unendliche innere Verstärkung und verschwindenden Ausgangswiderstand besitzt.

## 3. Schaltungen mit rückgekoppelten Operationsverstärkern

### 3. 1. Gegenkopplung (negative feed-back)

Der Ausgang wird mit dem invertierenden Eingang gekoppelt:

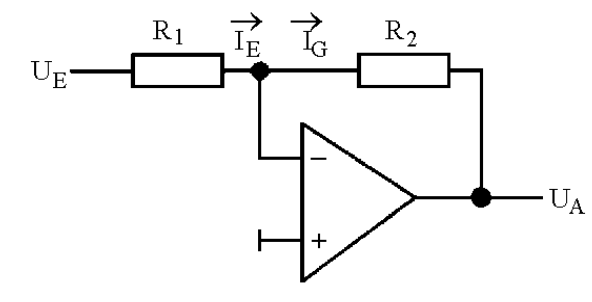

*Abb. 3*

Die Gegenkopplung bewirkt, daß die Differenzspannung zwischen beiden Eingängen näherungsweise Null bleibt (hier ist auch  $U_{E+} = 0$ ).

Übung 1: *Betrachten Sie kleine Abweichungen von der Bedingung UE-= 0 und zeigen Sie, wie durch die Gegenkopplung UE-= 0 stabilisiert wird.*

In diesem Fall sind Eingangs- und Gegenkopplungsstrom gleich:

$$
I_E=U_E/R_1=\text{- }U_A/R_2=\text{-}I_G
$$

Als äußerer Verstärkungsfaktor ergibt sich damit  $V_a = U_A/U_E = -R_2/R_1$ , wenn  $|U_A| < |U_S|$ (Abb. 4). Für  $R_1 = R_2$  erhält man einen Verstärker mit  $V_a = -1$ , der Inverter genannt wird.

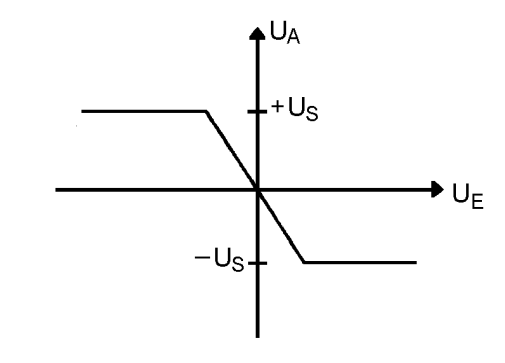

*Abb. 4*

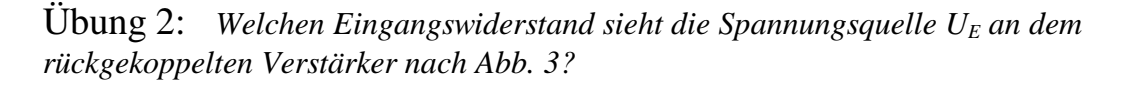

Übung 3: *Berechnen Sie unter der Annahme einer nicht verschwindenden Eingangsspannung UE- und einer endlichen Eigenverstärkung V<sup>i</sup> die äußere Verstärkung V<sup>a</sup> und die Reduzierung der Eingangsspannung g = UE- / U<sup>E</sup> . (Benutzen Sie die Definitionen von V*<sup>*a*</sup> *und V*<sup>*i*</sup> *unter Annahme unendlich großer Eingangswiderstände und*  $I_E + I_G = 0$ .

Welche Werte V<sub>a</sub> und g ergeben sich für V<sub>i</sub>  $\rightarrow \infty$  ? Wie genau stimmt bei R<sub>2</sub>/R<sub>1</sub> = 100 und V<sub>i</sub> = *10 5 der Wert V<sup>a</sup> mit R2/R<sup>1</sup> überein?*

### 3. 1. 1 . Addierer

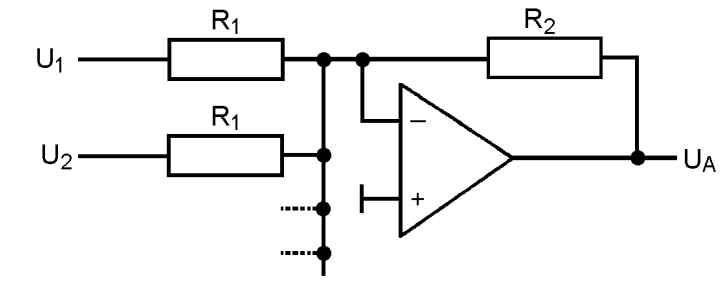

*Abb. 5*

Nach Abb. 5 setzt sich der Eingangsstrom  $I<sub>E</sub>$  wie folgt zusammen:

$$
I_E = U_1 / R_1 + U_2 / R_1 + \ldots = \Sigma (U_n / R_1).
$$
  

$$
I_G = U_A / R_2,
$$

folgt:  $U_A = -R_2/R_1 (\Sigma U_n)$ .

Da

### Gewichtete Addition

Benutzt man statt der gleichgroßen Eingangswiderstände R<sub>1</sub> in der Schaltung Abb.5 verschiedene Rn, wird eine gewichtete Addition durchgeführt:

$$
U_A = - R_2 \left( \Sigma U_n / R_n \right).
$$

### 3. 1. 2. Integrator

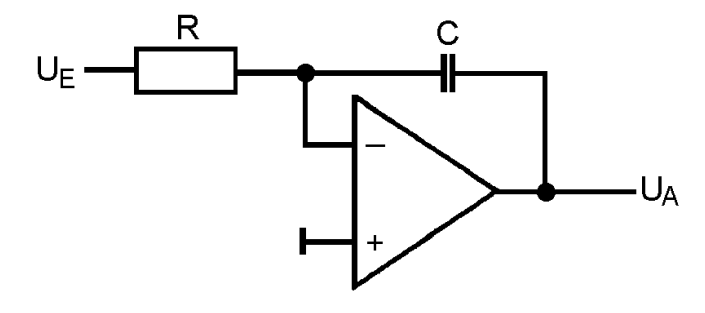

*Abb. 6*

Für den Eingangsstrom erhält man:  $I_E = U_E/R$ . Die Ladung Q auf dem Kondensator mit der Kapazität C ergibt:

$$
U_A = Q/C = 1/C \int I_G dt = 1/C \int -I_E dt
$$

und

$$
U_A = -1/RC \int U_E dt,
$$

wobei gegebenenfalls noch Anfangswerte zu berücksichtigen sind.

### Addierender Integrator

Ersetzt man  $U_E$  und R durch  $U_{En}$  und  $R_n$  (analog zu Abb. 5), erhält man

$$
U_A = -1/C \int \Sigma (U_{En}/R_n) dt.
$$

### 3. 2. Mitkopplung (positive feed-back)

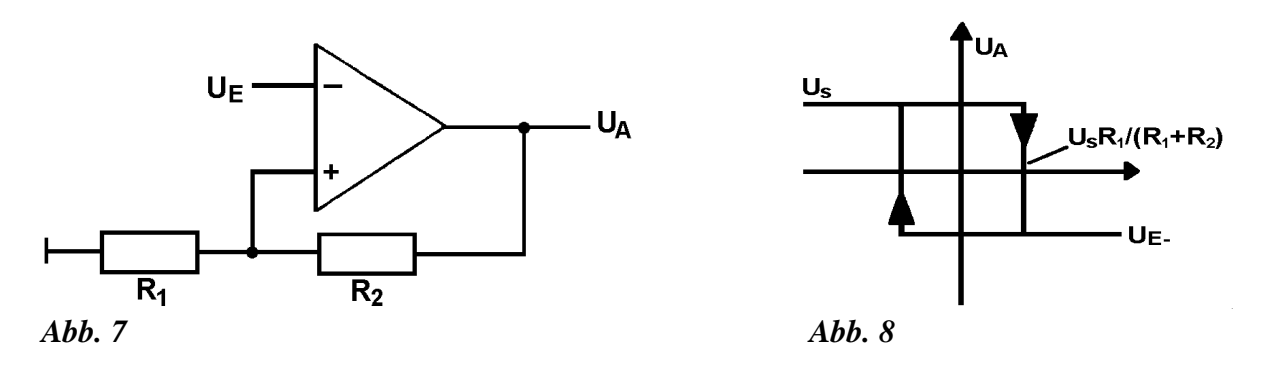

Der Ausgang ist mit dem nicht-invertierenden Eingang gekoppelt. Eine solche Schaltung ist instabil. Durch die Mitkopplung wird die Eingangsspannung soweit verstärkt, bis  $U_A$  gesättigt ist, also + U<sub>S</sub> oder - U<sub>S</sub> beträgt. An E+ liegt dann wegen des Spannungsteilers  $R_1, R_2$  die Spannung  $\pm U_S R_1 / (R_1 + R_2)$ . An den beiden Sprungstellen geht die Differenzspanng (U<sub>E+</sub> - $U_{E}$ ) jeweils durch Null.

Übung 4: *Diskutieren Sie mit diesen Hinweisen das Verhalten der Schaltung Abb. 7 und die Kennlinie Abb. 8 ausführlicher (Beachten Sie Gleichung (1) und das Sättigungsverhalten).*

**Übung 5:** Bestimmen Sie  $V_a$  für endliches  $V_i$ . Bei welcher kritischen Kombination  $(V_i, R_i)$  $R_2$ ) wird der Verstärker instabil (V<sub>a</sub>  $\rightarrow \infty$ ) ? Zeichnen Sie einige Kennlinien U<sub>A</sub>(U<sub>E</sub>) für *unterkritischen (V<sub>a</sub> endlich), kritischen (V<sub>a</sub>* =  $\infty$ ) *und überkritischen (Hysterese-) Betrieb unter Berücksichtigung der Sättigung von*  $U_A$  *bei*  $\pm U_S$ .

3. 2. 1. Rechteckgenerator

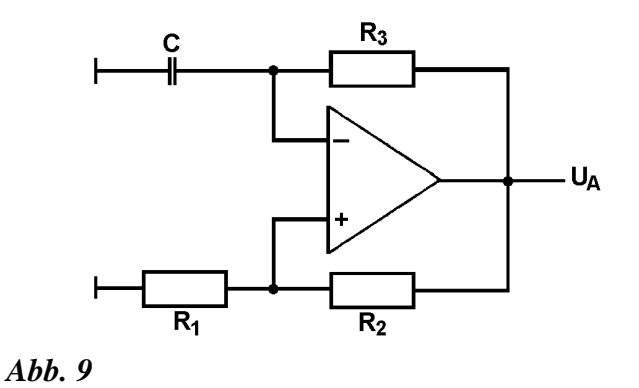

 - Uni Köln – II. Physikalisches Institut – Praktikum für Fortgeschrittene 6 Übung 6: *Das Arbeitsdiagramm einer Schaltung nach Abb. 9 ergibt sich mit Hilfe der Kennlinie in Abb. 8. (Der Spannungsabfall über R<sup>3</sup> und C entspricht dem Spannungsabfall über R<sup>1</sup> und R2. U<sup>E</sup> gewinnt man aus dem Spannungsteilerverhältnis, UE- ist die zeitlich*

*veränderliche Spanung an C. U<sup>A</sup> = 0, wenn UE- dem zwischen den Sprüngen von U<sup>A</sup> zeitlich konstanten UE+ gleich ist.*

*Ergebnis: Zeitlicher Verlauf der Spannungen Abb. 10a und Arbeitsdiagramm Abb. 10b.*

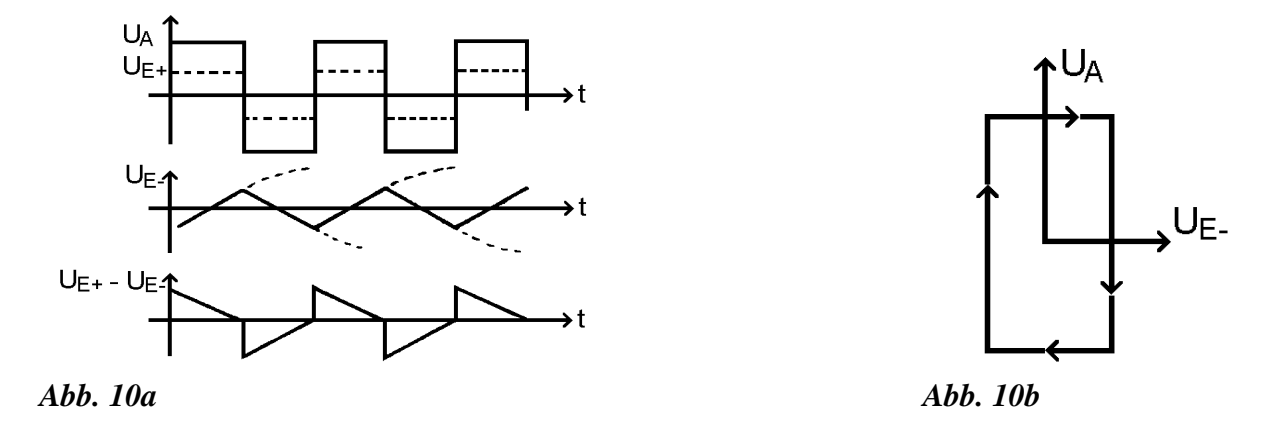

Übung 7: *Berechnung der Frequenz der Rechteckschwingung.*

 $(U_{E_1} = U_C(t)$  (Spannung am Kondensator), zur Zeit  $t = 0$  sei  $U_C(0) = (R_1/(R_1 + R_2)) U_S$ . *Dann springt U<sup>A</sup> von +U<sup>S</sup> auf -US. Der Kondensator wird entladen und in der Gegenrichtung aufgeladen.)*

*Warum sind die Zeiten für Ladung und Entladung nicht gleich? Unter welchen Bedingungen genügt die Näherung (2)?*

$$
f = (R_1 + R_2) / 4CR_1R_3 \tag{2}
$$

### 3. 2. 2. Experimente mit dem Rechteckgenerator (mit dem Oszillografen)

Aufgabe 1: Bauen Sie einen Rechteckgenerator auf, stellen Sie  $U_A(t)$  mit dem Oszillografen dar und bestimmen Sie die Frequenz. Vergleichen Sie die Messung mit der Rechnung. Zeigen Sie auf dem zweiten Messkanal des Oszillografen  $U_{F}(t)$ und skizzieren Sie das Ergebnis.

Hinweise: Dimensionierungsvorschlag für einen Rechteckgenerator:  $R_1 = 10 \text{ k}\Omega$ ,  $R_2 = 100$ k $\Omega$ , R<sub>3</sub> = 1 M $\Omega$ , C = 10 nF. Die genauen Werte der Schaltelemente finden Sie auf den Steckern.

Wenn Sie mit dem Oszillografen Frequenzen messen wollen, müssen Sie darauf achten, daß die Zeitablenkung des Oszillografen in einer kalibrierten Einstellung betrieben wird (betrifft die Regler für die Ablenkzeit und die X-Vergrößerung).

Aufgabe 2: Nehmen Sie das Arbeitsdiagramm  $U_A(U_F)$  auf und skizzieren Sie das Ergebnis. (Kann auch mit dem Computersystem (als "Phasenportrait") aufgenommen werden.)

Hinweis: Die Zeitablenkung des Oszillografen ist auszuschalten, geben Sie U<sub>E-</sub> über den X-Input an die X-Ablenkplatten.

Aufgabe 3: Schalten Sie hinter den Rechteckgenerator einen Integrator. Zeigen Sie die Rechteckspannung und ihr Integral auf beiden Kanälen des Oszillografen gleichzeitig. Skizzieren Sie das Ergebnis. Messen und berechnen Sie die Amplitude der Dreieckspannung.

Hinweise: Dimensionierungsvorschlag für den Integrator:  $R = 200k\Omega$ ,  $C = 10$  nF. Parallel zu C schalte man einen Widerstand R<sub>p</sub> von ca. 2 M $\Omega$  zur Verhinderung des Wegdriftens durch Integration kleiner zeitlich konstanter Eingangsfehlspannungen.

Übung 8: *Beschreiben Sie die Wirkung des zu C parallelen Widerstandes Rp. Wie groß muß die Frequenz eines Eingangssignals mindestens sein, damit die Integration mit der vorgeschlagenen Dimensionierung (Messaufgabe 3) nicht wesentlich gestört wird?*

Hinweis: Betrachten Sie die Zeit, während der C über R<sub>p</sub> weitgehend entladen wird; der Wechselstromwiderstand von C nimmt mit wachsender Frequenz ab, während der von R<sub>p</sub> im Idealfall ungeändert bleibt.

3. 2. 2. Generator für unsymmetrische Rechteckschwingungen

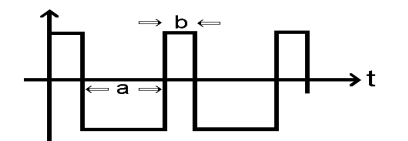

*Abb. 11 Unsymmetrische Rechteckschwingung*

Das Verhältnis  $q = b/a$  wird als Tastverhältnis bezeichnet.

Die Schaltung von Abb. 9 wird abgewandelt, so daß der Ladewiderstand abhängig von der Stromrichtung wird, z.B. durch Parallelschalten einer Diode zu einem weiteren Widerstand R<sup>4</sup> (Abb. 12).

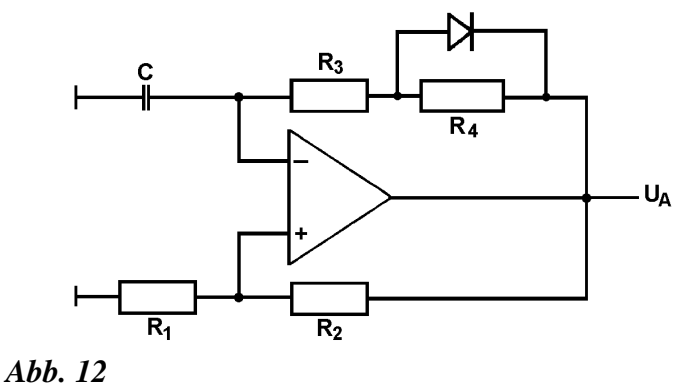

Zu Abb. 12:  $U_A < 0$ : Diode sperrt: Ladestrom fließt durch  $R_3 + R_4$  $U_A > 0$ : Diode leitet: Ladestrom wird bestimmt durch  $R_3 + R_{Diode}$ .

Für das Tastverhältnis gilt dann unter Vernachlässigung des Spannungsabfalls an der Diode von etwa 0.6 V:  $q = R_3/(R_3 + R_4)$ , was unmittelbar aus den Zeiten für die Ladung von C in den verschiedenen Richtungen folgt.

Aufgabe 4: Oszillografieren Sie  $U_A(t)$  und messen und berechnen Sie das Tastverhältnis.

Hinweis: Dimensionierungsvorschlag für den unsymmetrischen Rechteckgenerator:

 $R_1 = 10 \text{ k}\Omega$ ,  $R_2 = 100 \text{ k}\Omega$ ,  $R_3 = 100 \text{ k}\Omega$ ,  $R_4 = 1 \text{ M}\Omega$ ,  $C = 10 \text{ nF}$ .

# 4. Analogrechner für Schwingungsgleichungen

#### 4. 1. Die lineare Schwingungsgleichung  $x + rx + cx = k(t)$

Das Prinzip der Erzeugung von *x* und *x* aus *x* zeigt Abb. 13, dabei geht man davon aus, U<sub>E1</sub> sei proportional einer Spannung  $\ddot{U}$ :

 $U_{E1} \sim U$ , dann sind  $U_{A1} = U_{E2} \sim -(1/RC)\int \ddot{U}dt = -\dot{U} / RC,$  $U_{A2} = U_{E3} \sim + U / RC$  und somit  $U_{A3} \sim -U / (RC)^2$ .

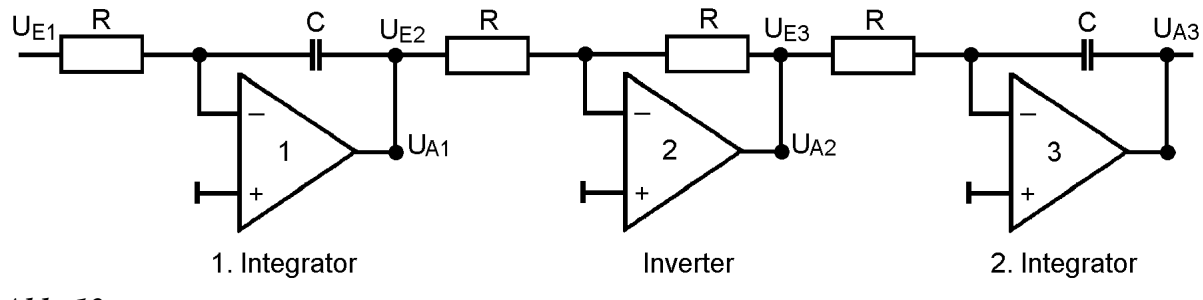

### *Abb. 13*

Schaltungsvorschlag für die Schwingungsgleichung:

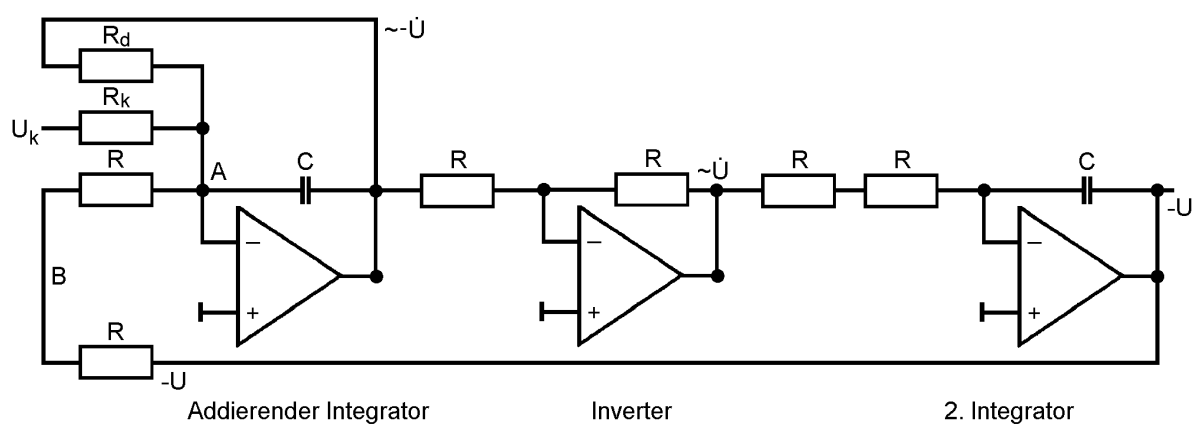

### *Abb. 14*

Übung 9: *Versuchen Sie einen Text zur Beschreibung der Abb. 14 und der Funktion der dargestellten Schaltung zu entwerfen. Überlegen Sie, durch welche Schaltelemente die Konstanten in der Schwingungsgleichung gegeben sind, oder anders, welche Schaltelemente sind zu ändern, wenn die Güte oder die Federkonstante des Resonators geändert werden sollen?*

Übung 10: *Stellen Sie die Differentialgleichung für den Spezialfall der Schaltung von Abb. 14 auf und verdeutlichen Sie sich die praktische Bedeutung der Koeffizienten. Berechnen Sie die Eigenfrequenz des Schwingkreises.*

Hinweis: Benutzen Sie, daß die Summe der Ströme im Punkte A verschwindet. Beachten Sie das Lösungsbeispiel für eine ähnliche Differentialgleichung im Anhang I dieser Anleitung.

Übung 11: *Geben Sie die Lösungen für die freie Schwingung mit den Anfangsbedingungen*  $U(0) = U_k$ ,  $U(0) = 0$  *an. Für welche Dämpfungswiderstände*  $R_d$  *erhält man Schwing-, Kriechbzw. aperiodischen Grenzfall? Wie verhält sich die Schwingung im aperiodischen Grenzfall, gibt es ein Durchschwingen durch Null?*

*Geben Sie die Form der Resonanzkurve bei sinusförmiger Anregung U<sup>k</sup> an. Stellen Sie die Beziehungen zwischen den verschiedenen Dämpfungsmaßen zusammen: Güte, Relaxationszeit, -frequenz, logarithmisches Dekrement, Halbwertsbreite, Gütefaktor.*

### 4. 2. Anwendung des Analogrechners auf die nichtlineare Schwingungsgleichung  $x + rx + g(x)x = k(t)$ .

Eine solche nichtlineare Differentialgleichung mit amplitudenabhängiger "Rückstellkraft" erhält man, wenn man in Abb. 14 den Widerstand 2R, über den -U auf den Eingang zurückgegeben wird, durch einen nichtlinearen Spannungsteiler ersetzt. Im Schaltungsvorschlag Abb. 15 wird die Nichtlinearität durch eine Diodenkombination am Punkte B realisiert.

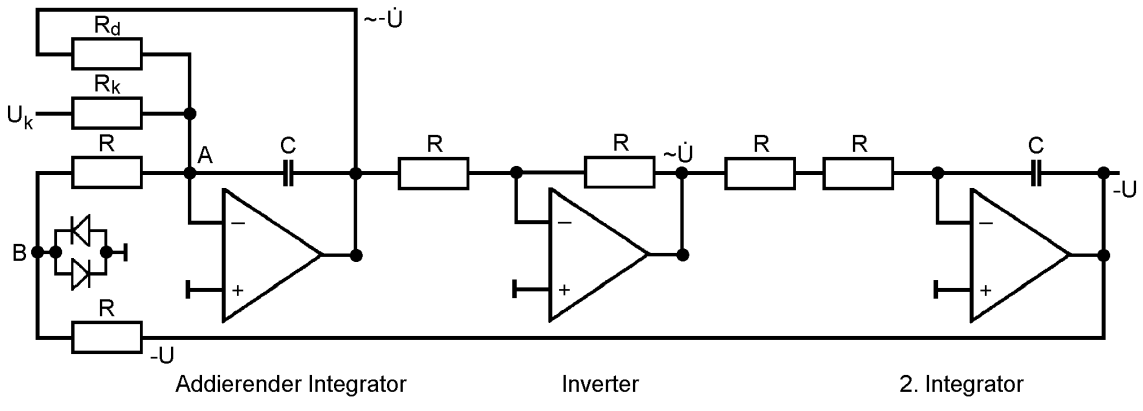

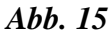

Aus der Dioden-Kennlinie (Abb. 16a.) ergibt sich der Verlauf der Rückstellfunktion g(U) (Abb. 16b.)

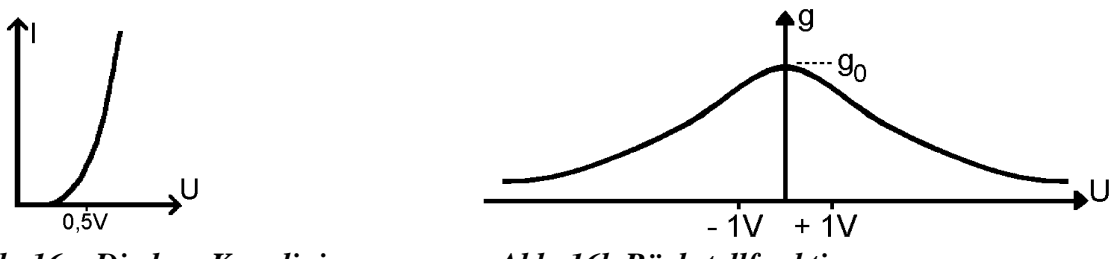

*Abb. 16a Dioden- Kennlinie Abb. 16b Rückstellfunktion*

Im Grenzfall kleiner Amplituden hat  $g(U)$  den Wert  $g_0$  und geht bei größeren Amplituden stetig gegen Null. Die Eigenfrequenz des Schwingers sinkt deshalb mit wachsender Amplitude von fo auf nahezu Null ab.

Übung 12: *Erläutern Sie den Gang der "Federkonstanten" mit der Amplitude in Abb. 16b anhand der Schaltung Abb. 15.*

Hinweis: Betrachten Sie Strom und Spannung zwischen den Punkten A und B in Abhängigkeit von U.

 - Uni Köln – II. Physikalisches Institut – Praktikum für Fortgeschrittene Die Verschiebung der Eigenfrequenz des nichtlinearen Schwingers zu niedrigeren Werten ist bei großen Amplituden von U und hinreichend geringer Dämpfung so stark, daß die Resonanzkurven "überhängen".

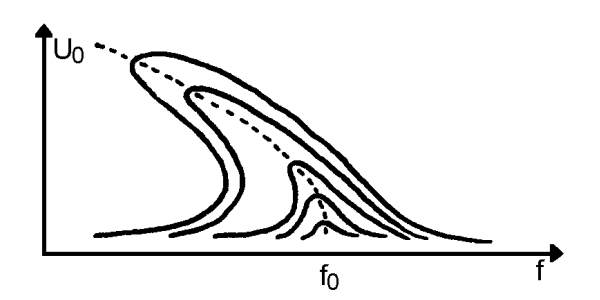

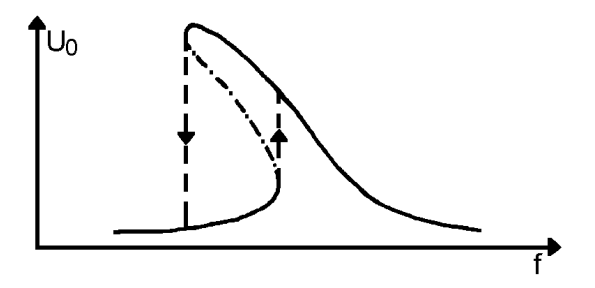

*Abb. 17 Nichtlinearer Schwinger: Über- Abb. 18 Instabilitäten beim Durchfahren hängende Resonanzkurven für ver- der Resonanzkurven schiedene Anregungsamplituden.*

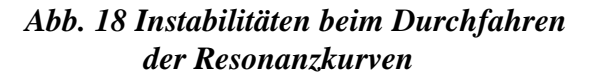

Das Überhängen der Resonanzkurven ist Folge der Nichtlinearität (der "Rückstellkraft") und hat nichts mit überschwingenden, also rotierenden Pendeln zu tun!

Beim Durchfahren von Resonanzkurven treten Instabilitäten an Stellen auf, wo die Steigung der überhängenden Resonanzkurve unendlich wird. Dann nimmt die Schwingung sprunghaft (bis auf Einschwingvorgänge) einen anderen Modus an, in dem sowohl die Amplitude als auch die Phase verändert sind. Diese Übergänge sind in Abb. 18 punktiert eingezeichnet. Das strichpunktierte Segment der Resonanzkurve ist insgesamt instabil und nicht meßbar. Diese Eigenschaften der Resonanzkurve führen zu einem Hysterese-Verhalten, d. h. die bei wachsenden Frequenzen aufgenommene Resonanzkurve unterscheidet sich bereichsweise von der, die man bei fallenden Frequenzen erhält.

Übung 13: *Erläutern Sie das Zustandekommen der Hysterese*

## 5. Aufgaben mit dem Messwerterfassungssystem

Allgemeine Hinweise: Bei allen Anwendungen der gegengekoppelten Verstärker erhalten Sie nur dann brauchbare Ergebnisse, wenn die Verstärker nicht übersteuert, also nicht in die Sättigung geraten. Sorgen Sie durch geeignete Maßnahmen dafür, daß diese Bedingung eingehalten wird, d. h. reduzieren Sie gegebenenfalls die erregende Spannung oder den Dämpfungswiderstand oder erhöhen Sie R<sub>k</sub>. Für die Aufnahme der freien Schwingungen wird  $R_k = 10 \text{ k}\Omega$ , für die Resonanzkurven  $R_k = 100 \text{ k}\Omega$  vorgeschlagen.

Dimensionierungsvorschläge: (Abb. 14)  $R = 10k\Omega$ ,  $C = 22$  nF,  $R_d$  wird je nach Art des Experiments gewählt.

Beachten Sie, daß die Verluste der Kondensatoren die Dämpfung des Schwingkreises mitbestimmen. Hier werden Kondensatoren mit sehr geringen Verlusten verwendet, so daß sich der Oszillator mit  $R_d = \infty$  selbst erregt. Auch bei der Messung von Resonanzkurven erhalten Sie bei sehr geringen Dämpfungen unübersichtliche Schwingungsformen, weil sich die Eigenschwingung der Erregerspannung überlagert. Vermeiden Sie deshalb in jedem Fall, den Schwingkreis ohne Dämpfungswiderstand zu betreiben.

Phasenportraits

Trägt man *U* gegen *U* auf, erhält man ein Phasenportrait der Schwingung. Ein Phasenportrait . . enthält die Zeit nur als Parameter und zeigt deshalb andere Eigenschaften als die Schwingungen selbst. Ein Phasenportrait eignet sich deshalb manchmal besser zur Interpretation von Schwingungsvorgängen als die U(t)-Kurven.

Aufgabe 5: Nehmen Sie die freien Schwingungen und die zugehörigen Phasenportraits auf

- 1. für zwei verschiedene Dämpfungen im Schwingfall,
- 2. für den aperiodischen Grenzfall,
- 3. für einen Kriechfall.

Geben Sie gleichzeitig auf den zweiten Messkanal eine zu U proportionale Spannung, damit Sie auch ein Phasenportrait erhalten.

- 4. Welche Einheiten hat die Y-Achse der Grafik des Phasenportraits (Propotionalitätsfaktor)?
- 5. Warum ergeben sich für sehr kleine Dämpfungen nahezu Kreise?
- 6. Bestimmen Sie die Dämpfungsmaße und vergleichen Sie diesbezüglich Theorie und Experiment.

Aufgabe 6: Führen Sie die zu der Aufgabe 5 (ohne Unterpunkt 5) analogen Experimente für den nichtlinearen Schwingkreis durch.

Aufgabe 7: Nehmen Sie die Steuerkennlinien des VCO für die für die Aufgaben 8 und 9 relevanten Frequenzbereiche auf.

Aufgabe 8: Nehmen Sie Resonanzkurven für den linearen Schwinger auf

- 1. für zwei verschiedene Dämpfungen im Schwingfall,
- 2. für den aperiodischen Grenzfall,
- 3. für einen Kriechfall.
- 4. Vergleichen Sie theoretisch und experimentell ermittelte Güten.
- 5. Diskutieren Sie die gemessenen Phasenkurven.
- 6. Erklären Sie die Unterschiede bei den Resonanzkurven von *U* und *U* .

Hinweis: Wegen der Auswertung dieser Messkurven bezüglich der Güte müssen die Messpunkte im Bereich der Resonanzstelle hinreichend dicht beieinander liegen.

Aufgabe 9: Machen Sie die zu Aufgabe 8 analogen Experimente für den nichtlinearen Schwingkreis. Zwei Resonanzkurven im Schwingfall sollen bei derselben Dämpfung aber mit verschiedenen Spannungsamplituden des erregenden Generators aufgenommen werden.

Aufgabe 10: Diskutieren Sie alle nicht bereits diskutierten Ergebnisse.

# Anhang I

# Anleitung zur Lösung der Übung 10

Berechnung eines Beispiels: Aufstellung der Differentialgleichung der Schaltung Abb. 19.

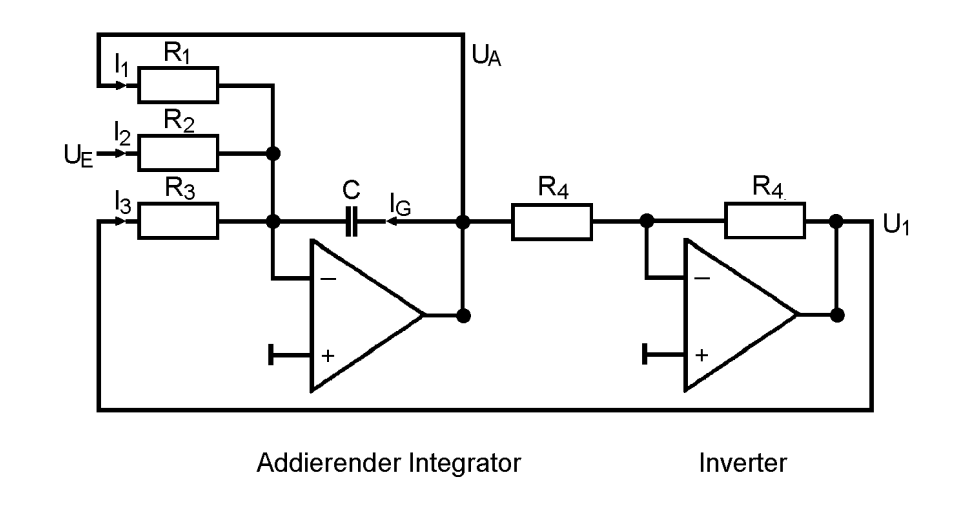

*Abb. 19*

Lösung: I

$$
_{1}+I_{2}+I_{3}+I_{g}=0.
$$

$$
I_1 = U_A/R_1, \qquad I_2 = U_E/R_2, \qquad I_3 = U_1/R_3, \qquad Ig = C dU_A/dt
$$

Aus diesen Beziehungen folgt mit  $U_1 = -U_A$  (Inverter):

$$
U_A + U_A (1/R_1C - 1/R_3C) + U_E / R_2C = 0
$$

Setzt man :  $R_1 = \beta R_3$ , erhält man folgende Differentialgleichung:

$$
U_A + U_A((1 - \beta) / R_1C) + U_E / R_2C = 0
$$

Die obige Schaltung stellt also eine inhomogene lineare Differentialgleichung 1. Ordnung mit k als äußerer Anregung dar:

$$
x + x(1 - \gamma) = k
$$

# Anhang II

1. Allgemeine Hinweise zur Funktion des Messwerterfassungssystem Keithley DAS-1601 und des Programms DVMeter.02.exe

Die Messwerterfassung und -Auswertung wird von einem PC geleistet, der mit einem AD/DA-Wandler (Keithley DAS-1601) ausgestattet ist, der für Messungen von Spannungen im Bereich  $\pm 10$  V vorgesehen ist. Überschreiten Sie die Grenzen nach Möglichkeit nicht.

Zur Aufnahme von Daten (Spannungen in Volt) stehen in der vorliegenden Programmversion maximal drei Kanäle des Analog-Digital-Wandlers zur Verfügung: Kanal 0, Kanal 1 und Kanal 2. Auf der an den Computer angeschlossenen Anschlußbox finden Sie die entsprechenden Anschlüsse AD0, AD1 und AD2. Sie können im Programm manuell einen (AD0), zwei (AD0 und AD1) oder drei Kanäle einschalten, das Programm schaltet aber für jede Aufgabe die benötigte Mindestanzahl von Kanälen automatisch ein.

Darüber hinaus stehen zwei Digital-Analog-Wandler-Kanäle DA0 und DA1 zur Verfügung, über die Spannungen vom Rechner ausgegeben werden können.

Bei der Messung einer Wechselspannung wird die Abtastrate  $\nu$  und die Zahl aufzunehmender Datenpunkte N vom Programm vorgegeben, die Sie beide aber auch ändern können.

Mit der gewählten Rate v werden die Datensätze für die jeweils gewählten n Kanäle aufgezeichnet. Für jeden Datensatz werden also n Datenpunkte gescannt, die immer mit der maximalen Abtastrate (>100kHz) aufeinander folgen (Burst-Mode). Wenn die Messfrequenzen nicht zu hoch sind, macht sich der kleine Zeitunterschied bei den Spannungen an den verschiedenen Kanälen nicht bemerkbar. Die Daten werden möglichst schnell ohne Sortierung der verschiedenen Kanäle hintereinander unter Umgehung der CPU in den Rechenspeicher geschrieben (DMA, Direct Memory Address) bis N Werte gesammelt sind. Von dort werden sie im nächsten Schritt in einen Text-File übertragen, den Sie auch selbst mit jedem Textsystem anschauen und bearbeiten können. Diese Text-Files bilden die weitere Grundlage der Auswertung. Sie werden für die beiden Anwendungen in verschiedene Ordner auf die Festplatte geschrieben: Freie Schwingungen: C:\Temp\Frei\xxx.txt, und Resonanzkurven (betrifft lineare, nichtlineare Schwingkreise und die Steuerkennlinie des VCO (Frequenz vs Steuerspannung): C:\Temp\Reso\xxx.txt.

Zu den einzelnen Bedienungselementen des Programms finden Sie On-Line-Erläuterungen in dem Info-Feld auf dem Startbildschirm links unten.

### 2. Spezielle Informationen zu den beiden Programmteilen

### Freie Schwingungen:

Da die Schwingungsfrequenzen recht hoch sind, ist es schwierig, den Schwingkreis manuell durch Anlegen eines Gleichspannungspulses anzuregen und dann die Datenaufnahme durch den Rechner manuell zu starten. Deshalb wird vom Programm beim Start der Messung über den Digital-Analog-Ausgang DA1 eine Spannung von 5V an den Schwingkreis gelegt, so lange bis der Schwingkreis eingeschwungen ist. Danach wird diese Spannung automatisch auf Null gesetzt und die Datenaufnahme gestartet. Vorausgesetzt wird, daß Sie diese Spannung über  $R_k$  $= 10 \text{ k}\Omega$  an den Schwingkreis ankoppeln.

Für den Fall, daß die Amplituden nicht genügend groß sind (besonders bei stark gedämpften und nichtlinearen Schwingungen, bei denen die Nichtlinearität erst bei größeren Amplituden wirksam wird), steht an der Anschlußbox ein weiterer Ausgang (Bananensteckerbuchsen rechts) zur Verfügung, der einen von DA1 gesteuerten Gleichspannungspuls von max. 10V (regelbar, Anzeige am Meßgerät) anzulegen gestattet. Dazu muß der Schalter in Richtung der Buchsen zeigen und das Steckernetzteil mit Strom versorgt sein.

Beachten Sie aber bitte, daß auch bei Anregung des Schwingers mit den kleineren Spannungspulsen (5V) die Maximalamplitude wegen der Resonanz in vielen Fällen bereits 10V erreicht.

Nach der Messung erzeugt das Programm die graphischen Darstellungen der Schwingungen und des Phasenportraits. Die Schwingungen werden auf der Startoberfläche nicht mit einer Zeitabszisse sondern mit der zeitproportionalen Datensatznummer als Abszisse dargestellt. Damit haben Sie leicht die Möglichkeit, nur relevante Datenbereiche auszuwählen (Option rechts oben auf dem Startbildschirm, Bereich auswählen und "Ansicht" drücken).

Selbstverständlich wird der Plot, der über "S" gewählt werden kann, gegen die Zeit aufgetragen.

Der File ...\Frei\xxx.txt enthält folgende Daten:

- 1. Zeile: (Zahl der benutzten Kanäle 1)
- 2. Zeile: Zahl der Datensätze
- 3. Zeile: Abtastrate
- 4. Zeile: Kommentar zur Messung

Ab der 5. Zeile:

- 1. Spalte: Zeit [ms]
- 2. Spalte: Spannung an AD0 (Kanal 0) [V]
- 3. Spalte: Spannung an AD1 (Kanal 1) [V]
- 4. Spalte: Spannung an AD2 (Kanal 2) [V], falls Kanal 2 eingeschaltet ist.

### Resonanzkurven:

Um den Frequenzbereich durchfahren zu können wird ein VCO benutzt. Über den Kanal DA0 wird eine Gleichspannung zwischen -5 und +5 Volt an den Steuereingang des VCO gelegt, wodurch die abgegebene Frequenz, mit der der Schwingkreis erregt werden soll, verändert wird. Negative Steuerspannungen sind mit Vorsicht anzuwenden und nur bis minimal -0.4 V sinnvoll, weil die Frequenz dann so niedrig werden kann, daß keine vernünftige Messung mehr möglich ist (Fehlermeldung: "Zu wenige Datenpunkte ...").

Stellen Sie die Frquenz des VCO an den Anfang des Regelbereiches ("1") und wählen Sie den Frequenzbereich (z. B. 100 Hz) mit den Drucktasten. Koppeln Sie die vom VCO abgegebene Erregerwechselspannung über  $R_k = 100 \text{ k}\Omega$  an den Schwingkreis an.

Wenn die Messung gestartet wird, wird die Steuerspannung gesetzt und die Schwingungen werden jeweils nach einer Wartezeit, in der sich der Schwingkreis eingeschwungen hat, aufgenommen (AD0 = Anregende Spannung, AD1 = U und AD2 =  $dU/dt$ ). Das Programm wertet für jede einzelne Frequenz die Kurven aus, d.h. wenn Sie den Filenamen xxx eingetragen haben, werden die Messkurven in dem temporären File C:\Temp\Reso\xxx.tmp.txt gespeichert (Der letzte dieser Files steht am Ende der Resonanzkurvenmessung zur Verfügung und wird zusammen mit dem Phasenportrait und den Resonanzkurven angezeigt).

Das Programm bestimmt nun die Mittelwerte der Maxima aller drei Kurven und legt sie im File C:\Temp\Reso\xxx.txt für die Resonanzkurven ab. Außerdem werden die Zeiten der Nulldurchgänge für die anregende Schwingung und für U bestimmt und in den temporären Files C:\Temp\Reso\tmp0.txt und ...\tmp1.txt abgespeichert. Aus den Nulldurchgängen wird die aktuelle Frequenz der Schwingung und die Phasenlage der anregenden Schwingung in Bezug zu U errechnet und ebenfalls in ...\xxx.txt gespeichert. Dann wird eine neue Frequenz gesetzt.

Für nichtlineare Schwinger wird die Frequenz bis zum Maximalwert des gewählten Bereiches durchfahren und dann in umgekehrter Reihenfolge wieder auf den Ausgangswert zurückgesetzt.

Ein analoges Mess- und Auswerteprinzip (allerdings nur mit einem Kanal) wird für die Steuerkennlinie des VCO verwendet, die Sie messen können, damit Sie dem angegebenen Steuerspannungsbereich Frequenzen zuordnen können, und um zu prüfen, ob die Amplituden des VCO in dem fraglichen Frequenzbereich konstant sind.

Der File ...\Reso\xxx.tmp.txt hat dieselbe Datenstruktur wie ...\Frei\xxx.txt.

Der File ...\Reso\xxx.txt enthält folgende Daten:

- 1. Zeile: "Resonanzkurve" oder "Steuerkennlinie" je nach dem gewählten Experiment
- 2. Zeile: Zahl der Datensätze, Zahl der benutzten Kanäle -1, Abtastrate, Kommentar Ab 3. Zeile:
- 1. Spalte: Frequenz [Hz]
- 2. Spalte: Amplitude der Erregerspannung an AD0 (Kanal 0) [V]
- 3. Spalte: Amplitude der Spannung an AD1 (Kanal 1) "U" [V]
- 4. Spalte: Amplitude der Spannung an AD2 (Kanal 2) "const. x dU/dt" [V]
- 5. Spalte: Phasendifferenz in Einheiten von  $\pi$  zwischen Erregerspannung und U.

Die Files \temp0.txt und \temp1.txt enthalten in der ersten Zeile  $\cdot$ , 0 " oder  $\cdot$ , 1  $\cdot$ Ab der 2. Zeile:

- 1. Spalte: Laufende Nummer des Nulldurchgangs
- 2. Spalte: +1 oder -1 als Information, daß die Spannung steigt bzw. Fällt
- 3. Spalte: Zeit des Nulldurchgangs in ms nach Start der Messung

# ACHTUNG! VOR BEGINN DES FOLGENDEN PRAKTIKUMSTERMINS KÖNNEN DATENFILES OHNE RÜCKFRAGE VON DER FESTPLATTE GELÖSCHT WERDEN!!!

Es wird empfohlen, eine leere Diskette zu den Experimenten mitzubringen.